### **Delta Tips**

NMDT\_0075

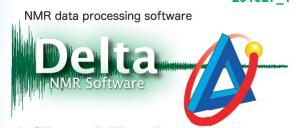

### **Automatic Integration: How to Detect Signal Region**

In Delta software, automatic integration is performed by determining the peak position and signal region of a spectrum. The peak threshold is detected automatically and following the value of **Int Width** (Integral Width) parameter, the integration region of signal is set.

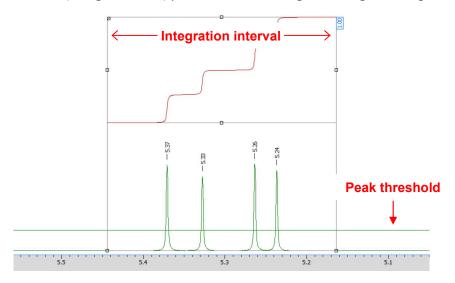

### **Automatic integration:**

Click the **Auto Peak Pick and Integrate** button , or the **Auto Integrate** button to set the peak threshold and integral interval automatically. After you have clicked the **Auto Peak Pick and Integrate** button, the chemical shifts are shown on the ruler.

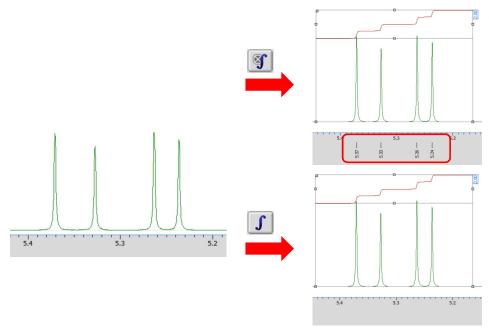

## **Delta Tips**

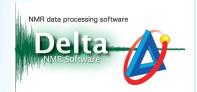

#### Setting of signal region:

Based on the **Int Width** value, the signal region is automatically set. The **Int Width** parameter is user-adjustable. If the interval of selected peaks is wider than the **Int Width** value, the peaks are integrated separately. On the other hand, if the interval of peaks is narrower, all the peaks are integrated as one multiplet.

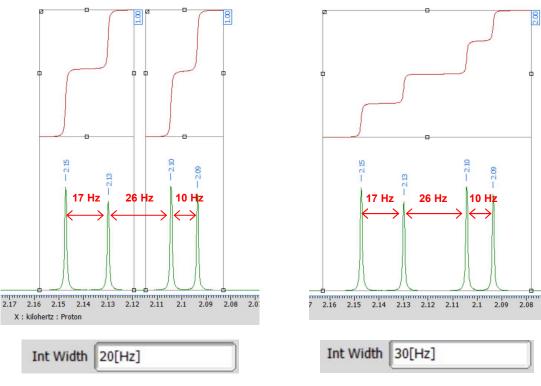

Int Width set to 20 Hz

Int Width set to 30 Hz

★ The default value of Int Width is 50 Hz. It is possible to adjust the Int Width in the Options menu in the 1D Processor window. If you need to set the Int Width value in the Data Slate window, select the Integral Width in the Option bar.

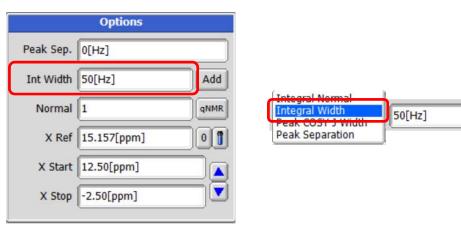

Options – 1D Processor window

Integral Width - Option bar - Data Slate window

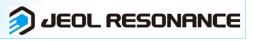

# **Delta Tips**

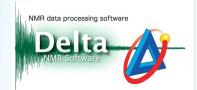

#### **Setting of integration interval:**

The end points of integration interval are automatically set at the positions separated by the half of **Int Width** value from the point at the intersection of the peak shoulder with the peak threshold level. See the figures below.

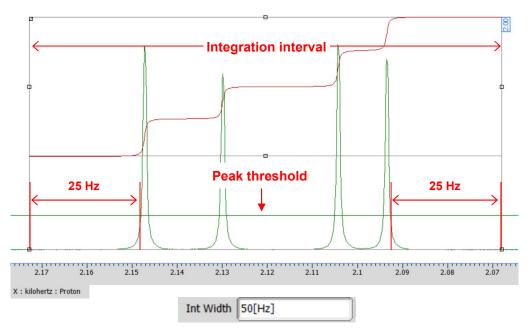

Int Width set to 50 Hz

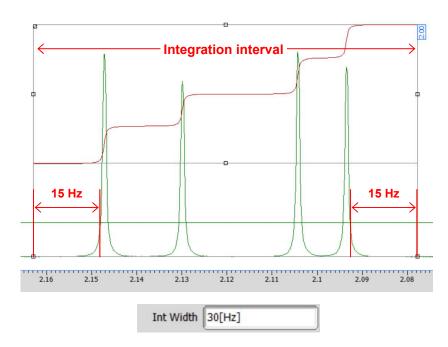

Int Width set to 30 Hz

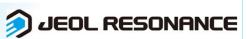